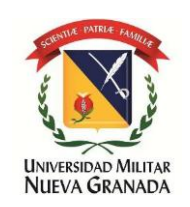

**TRABAJO DE GRADO**

# **ANALISIS HIDROLOGICO PARA LA DELIMITACION DE UNA RED DE DRENAJES A PARTIR DEL MODELO DIGITAL DE ELEVACION**

**PRESENTADO POR LINA MARÍA CARREÑO 3101175**

**PRESENTADO A UNIVERSIDAD MILITAR NUEVA GRANADA ESPECIALIZACIÓN EN GEOMÁTICA FACULTAD DE INGENIERÍA BOGOTÁ 2014** 

# **ANALISIS HIDROLOGICO PARA LA DELIMITACION DE UNA RED DE DRENAJES A PARTIR DEL MODELO DIGITAL DE ELEVACION**

# **HYDROLOGICAL ANALYSIS FOR THE DRAINAGE NETWORK DELIMITATION FROM DIGITAL ELEVATION MODEL**

Lina María Carreño Fernández Ingeniera Ambiental y Sanitari[a](mailto:linamariacf@gmail.com) [linamariacf@gmail.com](mailto:linamariacf@gmail.com)

#### **RESUMEN**

En muchos casos, las observaciones realizadas en campo no son suficientes para poder realizar una caracterización precisa del comportamiento de cierto fenómeno objeto de estudio; un ejemplo claro de esto es el comportamiento de las redes de drenaje que integran el sistema hidrológico, ya que su comportamiento difiere dependiendo de variables como la topografía presente en la zona, la existencia de acuíferos, entre otros; por lo tanto, es necesario realizar estudios complementarios.

En este artículo se presentan los resultados obtenidos tras emplear un algoritmo que utiliza un modelo digital de elevación (DEM) para delimitar drenajes sencillos, definir su dirección de flujo y establecer el tipo de drenaje para cada elemento identificado (permanentes o intermitentes); esto como un ejercicio complementario al análisis hidrológico adelantado en un caso particular: un estudio de impacto ambiental para la construcción de la Variante La Paz en el municipio de Chinchiná, departamento de Caldas.

Al contar con un modelo digital de elevación de buena precisión que nos permite generar curvas de nivel de un metro, es posible complementar las actividades de observación en campo con un algoritmo matemático de la extensión Spatial Analyst from ArcGis Desktop, y de esta manera obtener dos tipos de información básicamente: la primera corresponde a la identificación de los drenajes presentes en la zona de estudio, y la segunda a determinar algunas características propias de los drenajes identificados.

#### **SUMMARY**

In many cases, the observations realized in field are not sufficient to be able to realize a precise characterization of the behavior of certain phenomenon object of study; a clear example of this is the behavior of the drainage networks that integrate the hydrological system, since his behavior differs depending on variables as the present topography in the zone, the existence of aquiferous, between others; therefore, it is necessary to realize complementary studies. In this article they present the results obtained after using an algorithm that there uses a digital model of elevation (DEM) to delimit simple drainages, to define his direction of flow and to establish the type of drainage for every element identified (permanent or intermittent);

This as a complementary exercise to the hydrological analysis advanced in a particular case: a study of environmental impact for the construction of the Variant La Paz in Chinchiná's municipality, department of Caldas. The use of an accurate digital model of elevation, allows to complement the activities of observation in field with a mathematical algorithm of the extension Spatial Analyst from ArcGis Desktop, and hereby to obtain two kinds of basic information: the first one corresponds to the identification of the present drainages in the zone of study, and the second one to determining some own characteristics of the identified drainages.

#### **PALABRAS CLAVES**

DEM, Curvas de Nivel, Redes de drenaje, Área de Estudio.

#### **KEY WORDS**

DEM, Level Curves, Drainage Network, Study Area.

#### **INTRODUCCIÓN**

La topografía del terreno juega un papel muy importante en el flujo del agua sobre el paisaje, controlando muchos procesos hidrológicos, geomorfológicos, biológicos y climáticos a diferentes escalas espaciales y temporales. (Ramirez Osorio, 2002)Por esta razón, el análisis espacial cuantitativo de la información topográfica disponible es una herramienta útil para lograr un mejor entendimiento de las variables que afecta la interacción del terreno con otros factores ambientales, en este caso, las redes de drenaje. Los procesos involucrados en la respuesta hidrológica del terreno ante la variabilidad climática, están intrínsecamente relacionados con la topografía a través de la configuración de la red de drenaje (Horton,1945); lo anterior hace que tareas como el trazado de divisorias de cuencas y el delineamiento de la red de drenaje sean punto de partida de cualquier ejercicio de modelación hídrica.

Por otro lado, el desarrollo de los Sistemas de Información Geográfica (SIG) que vivimos actualmente ha hecho posible el almacenamiento y análisis de grandes volúmenes de información espacial, y por ende, sobre la topografía del terreno. La información topográfica se almacena en diferentes formatos, principalmente en los denominados modelos digitales de elevación (DEM por sus siglasen ingles). El formato de los DEM comúnmente utilizado dentro de los estudios ambientales es de tipo malla rectangular (conocidos como raster), en los cuales se subdivide el terreno en áreas rectangulares regulares (conocidas como celdas o pixeles) y a cada una de ellas se le asigna un valor único de elevación. A partir del DEM se generan los contornos que representan las curvas de nivel del terreno, que son las que finalmente describen las características del relieve de determinada área de estudio.

A nivel mundial existen varios software que ofrecen metodologías para la extracción y análisis de redes de drenaje a partir de MDT. Algunos de estos paquetes son complementos de sistemas de información geográfica existentes (como el caso de ArcGis Desktop), y otro tanto son aportes independientes de investigadores. Dentro de las múltiples alternativas de geoprocesamiento que ofrece el ArcGis, para este estudio de caso se emplea el conjunto de herramientas de Hidrología, incluidas dentro de la extensión Spatial Analyst. Las herramientas de Hidrología se utilizan para modelar el flujo de agua a través de una superficie; la información sobre la forma de la superficie de la tierra es útil en muchos campos, como en la planificación regional, la agricultura y la silvicultura; estos campos requieren un entendimiento de cómo fluye el agua a través de un área y cómo los cambios en esa área pueden afectar ese flujo.

Cuando se modela el flujo de agua es necesario saber de dónde viene el agua y hacia dónde va; los temas relacionados a continuación explican cómo utilizar las funciones del análisis hidrológico para modelar el movimiento del agua a través de una superficie, los conceptos y los términos clave de los sistemas de drenaje y los procesos de superficie, además explican cómo se pueden utilizar las herramientas para extraer información hidrológica desde un modelo digital de elevación (DEM).

# **1. ÁREA DE INFLUENCIA DEL PROYECTO**

El caso de estudio corresponde al Estudio De Impacto Ambiental Para La Construcción De "La Variante La Paz" En El Municipio De Chinchiná – Caldas, En Un Tramo De 1.08 Km. La localización general del proyecto corresponde al occidente del país, en la jurisdicción del Departamento de Caldas en el municipio de Chinchiná. El objetivo principal del proyecto es la construcción de la Variante la Paz sobre el corredor Pereira – Manizales, y hace parte de los proyectos del Fondo de Adaptación que tiene como fin la realización de obra para la estabilización de las zonas que pueden generar riesgo a la población afectada por Fenómeno del Niño 2010-2011.

# **2. INFORMACIÓN DISPONIBLE**

El insumo principal para realizar este tipo de análisis hidrológico es el Modelo Digital de Elevación (DEM), el cual cuenta con las siguientes características:

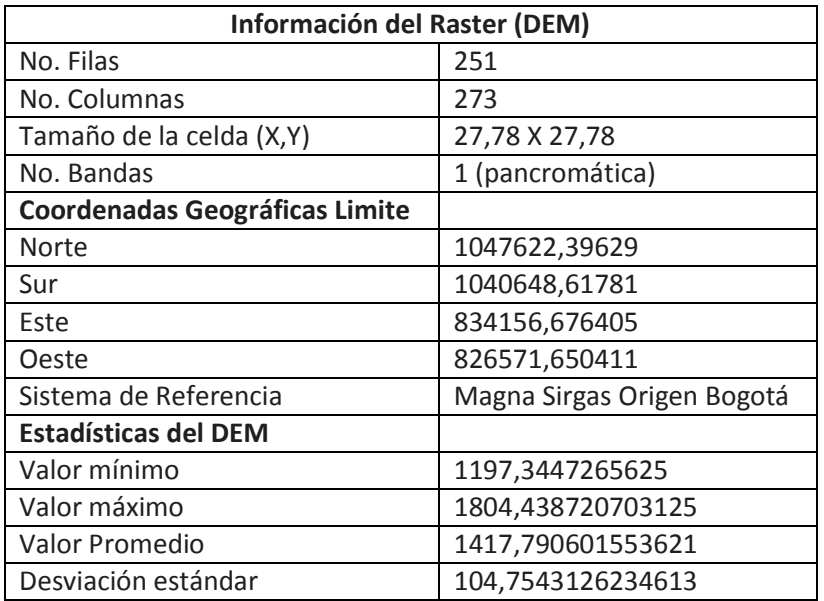

**Tabla 1:** Características DEM

Debido a que el análisis hidrológico mostrado en este artículo es una metodología complementaria al análisis realizado en el caso de estudio (Estudio de Impacto Ambiental para la construcción de la Variante La Paz), hay otra información disponible sobre los resultados de este estudio; no es posible mostrarlos en este artículo para alimentar el análisis sobre los resultados obtenidos por ser información confidencial de los propietarios del estudio objeto a analizar.

# **3. METODOLOGIA**

Para este análisis hidrológico relacionado con la delimitación de las redes de drenaje se emplea una metodología basado en el uso de las herramientas de Hidrología que ofrece la extensión de análisis espacial, del Software ArcGis Desktop 10.2. Como el objetivo es delimitar las redes de drenaje para la zona de estudio, se utiliza una secuencia de herramientas de hidrología, de la siguiente manera:

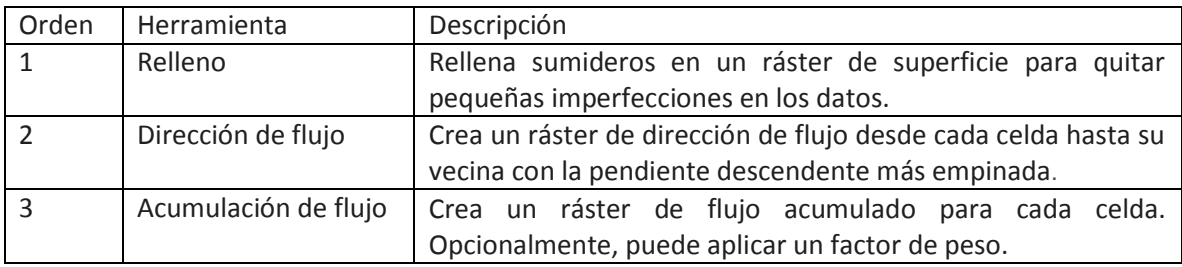

**Tabla 2:** Herramientas del componente Hidrología, de la extensión análisis espacial

A continuación se hace una breve explicación de cada herramienta, y se explica la sintaxis en cada caso:

## 1. Relleno

Un sumidero es una celda o conjunto de celdas conectadas espacialmente a cuya dirección de flujo no se le puede asignar uno de los ocho valores válidos en un ráster de dirección de flujo; se considera que los sumideros tienen direcciones de flujo indefinidas y se les asigna un valor que es la suma de sus posibles direcciones (lo cual se explica en el siguiente apartado). Para crear una representación precisa de la dirección de flujo y, por consiguiente, flujo acumulado, se recomienda utilizar un dataset que esté libre de sumideros.Los sumideros en los datos de elevación ocurren generalmente debido a errores en los datos; Comúnmente, estos errores se producen debido a los efectos de muestreo y al redondeo de las elevaciones a números enteros. La identificación y remoción de sumideros durante la creación de un DEM sin depresiones es un proceso iterativo, pues cuando se rellena un sumidero, los límites del área que se rellenó pueden crear nuevos sumideros que deben rellenarse.

Hay dos conceptos a tener en cuenta:

- Punto de fluidez: es la celda límite con la elevación más baja del área de contribución de un sumidero
- Límite z: especifica la diferencia máxima permitida entre la profundidad de un sumidero y el punto de fluidez y determina qué sumideros se rellenarán y cuáles permanecerán intactos.

El límite z no es la profundidad máxima a la que se rellenará un sumidero. Todos los sumideros menores que el límite z y en una posición más baja que la del vecino adyacente más bajo, se rellenarán a la altura de los puntos de fluidez.

#### **Sintaxis**

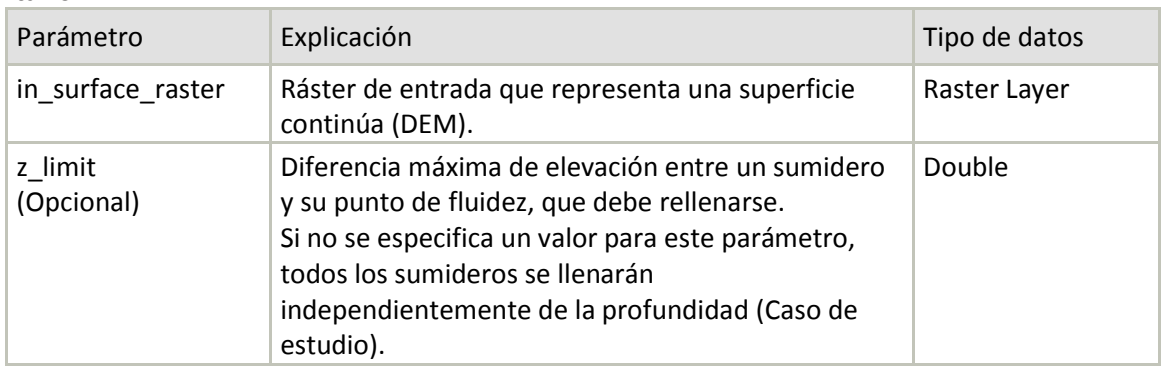

**Tabla 3:** Sintaxis herramienta de Relleno

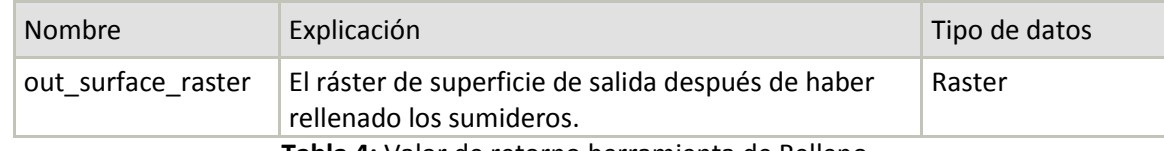

**Tabla 4:** Valor de retorno herramienta de Relleno

# 2. Dirección de flujo

Una de las claves de la derivación de características hidrológicas de una superficie es la capacidad de determinar la dirección de flujo desde cada celda en el ráster; esta herramienta toma una superficie como entrada y proporciona como salida un ráster que muestra la dirección del flujo que sale de cada celda. Existen ocho direcciones de salida válidas que se relacionan con las ocho celdas adyacentes hacia donde puede ir el flujo. Este enfoque comúnmente se denomina el modelo de flujo de ocho direcciones (D8) y sigue un acercamiento presentado en Jenson and Domingue (1988).

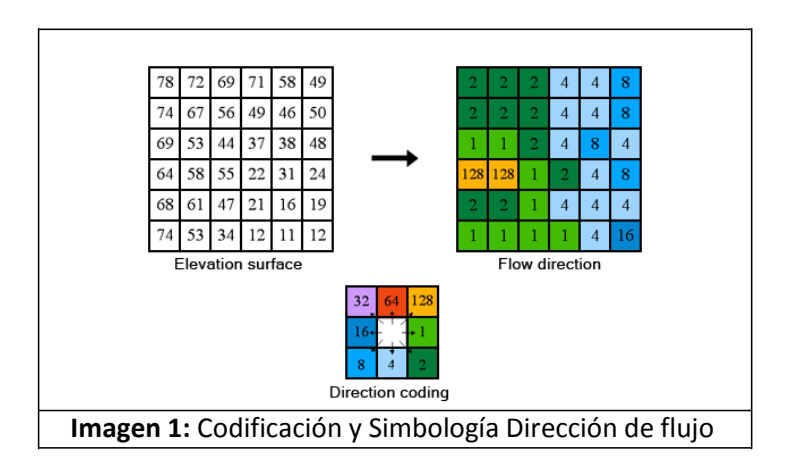

La dirección de flujo está determinada por la dirección del descenso más empinado, o la caída máxima, desde cada celda. Se calcula de la siguiente manera:

 $MD = ((Z2 - Z1)/D) * 100$ 

*Donde: Md= Caída Máxima Z2 – Z1= Cambio en el valor de elevación D= Distancia*

La distancia se calcula entre los centros de las celdas, por lo tanto, si el tamaño de celda es 1, la distancia entre dos celdas ortogonales es 1, y la distancia entre dos celdas diagonales es 1,414 (la raíz cuadrada de 2), si el descenso máximo de varias celdas es el mismo, la vecindad se agranda hasta que se encuentra el descenso más empinado; Cuando se encuentra la dirección de un descenso más empinado, la celda de salida se codifica con el valor que representa esa dirección*.* Si todos los elementos próximos son más altos que la celda de procesamiento, se considerará un sumidero que se rellena con el valor más bajo de los elementos próximos, y tiene una dirección de flujo hacia esta celda. Sin embargo, si un sumidero de una celda está junto al borde físico del ráster o tiene como mínimo una celda NoData como vecino, no se rellena porque la información del vecino no es suficiente; para que se considere como un sumidero verdadero de una celda, debe estar presente toda la información de vecino.

La salida de esta herramienta es un ráster entero cuyos valores varían de 1 a 255. Por ejemplo, si la dirección de la caída más empinada fuera hacia la izquierda de la celda de procesamiento actual, la dirección de flujo estaría codificada como 16.

Si una celda es más baja que sus vecinas, a esa celda se le asigna el valor de su vecina más baja y el flujo se define hacia esta celda, si varias vecinas poseen el valor más bajo, a la celda se le otorga este valor igualmente, pero el flujo se define con uno de los dos métodos que se explican a continuación (esto para filtrar los sumideros de una celda, ya que se consideran ruido); si una celda posee el mismo cambio en el valor z en varias direcciones y esa misma celda es parte de un sumidero, la dirección de flujo se conoce como indefinida, en estos casos, el valor de esa celda en el ráster de dirección de flujo de salida será la suma de esas direcciones.

Por ejemplo, si el cambio en el valor z es el mismo hacia la derecha (dirección de flujo = 1) y hacia abajo (dirección de flujo = 4), la dirección de flujo para esa celda es 1 + 4 = 5. Las celdas con dirección de flujo indefinida se pueden marcar como sumidero mediante la herramienta Sumidero. Si una celda posee el mismo cambio en el valor z en varias direcciones y no es parte de un sumidero, la dirección de flujo se asigna con una tabla de búsqueda que define la dirección más probable.

El ráster de salida se calcula como la diferencia en el valor z dividida por la longitud de la ruta entre los centros de celda y se expresa en porcentajes; En un área plana, la distancia se convierte en la distancia a la celda más cercana de la elevación más baja, El resultado es un mapa de la elevación en porcentaje en la ruta del descenso más empinado de cada celda. Si calcula el ráster de caída en áreas planas, la distancia hasta las celdas adyacentes diagonales (1,414 \* tamaño de celda) se calcula mediante 1,5 \* tamaño de celda para aumentar la velocidad de procesamiento mediante cálculos enteros.

# **Sintaxis**

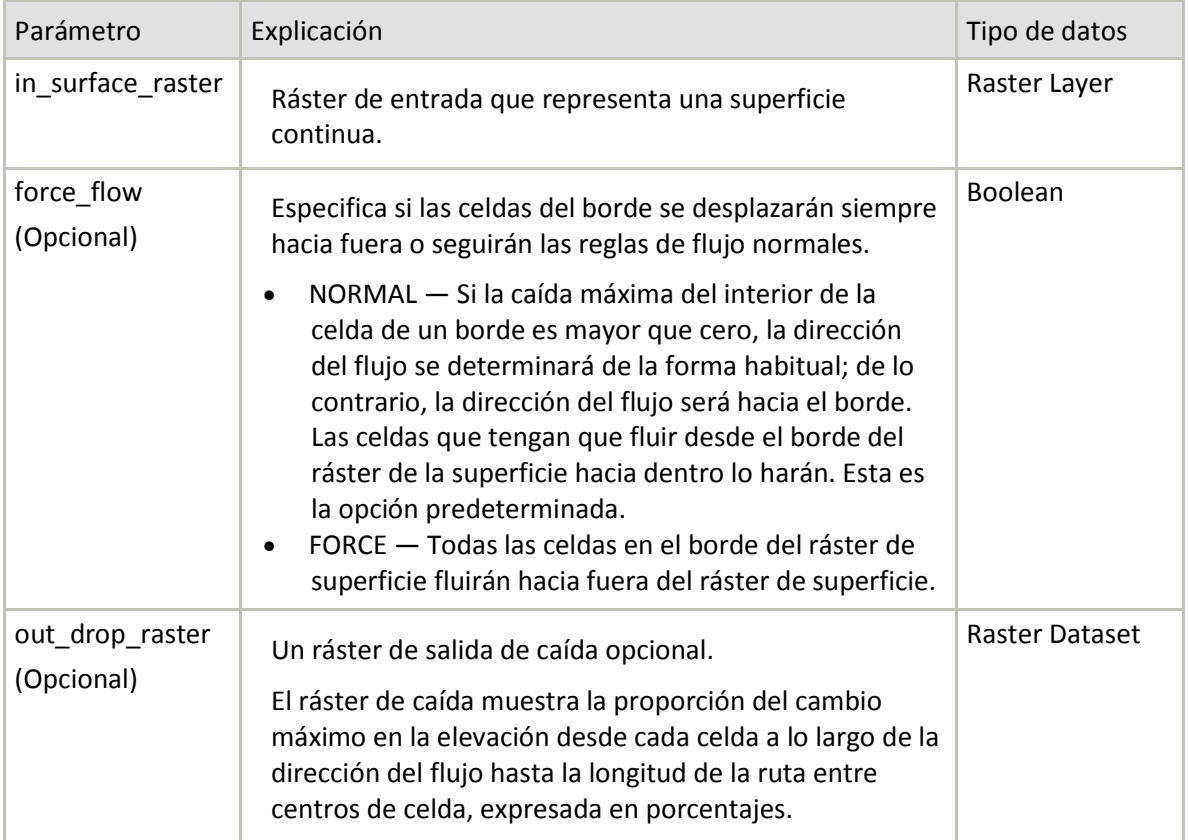

# **Tabla 5:** Sintaxis herramienta Dirección de Flujo

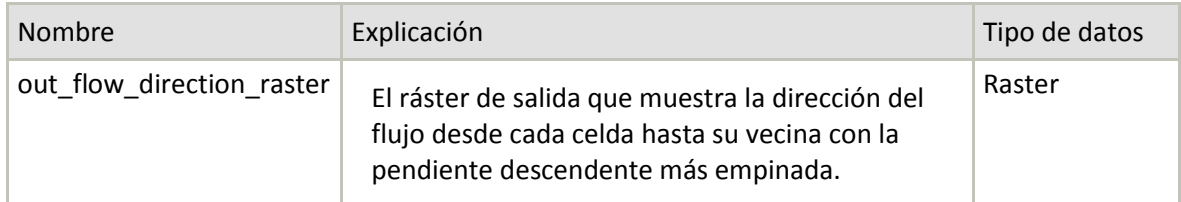

**Tabla 6:** Valor de retorno herramienta Dirección de Flujo

# 3 Acumulación de flujo

Esta herramienta calcula el flujo acumulado como el peso acumulado de todas las celdas que fluyen en cada celda de pendiente descendente en el ráster de salida (si no se proporciona un ráster de peso, se aplica un peso de 1 a cada celda, y el valor de celdas en el ráster de salida es el número de celdas que fluye en cada una). En el siguiente gráfico, la imagen superior izquierda muestra la dirección de viaje desde cada celda y la superior derecha el número de celdas que fluyen hacia cada celda.

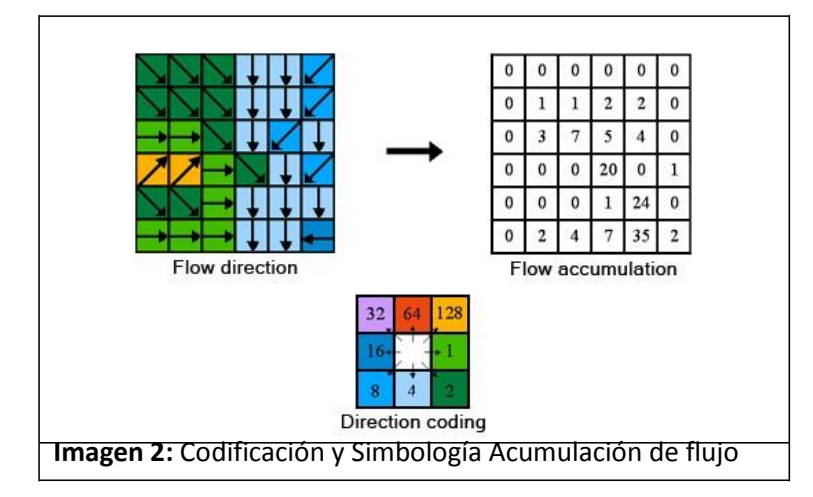

Uno de los usos de esta herramienta con un ráster de peso de entrada es determinar cuánta lluvia ha caído en una cuenca hidrográfica determinada, en ese caso, el ráster de peso puede ser un ráster continuo que representa las precipitaciones promedio durante una tormenta determinada; el ráster de salida puede representar la cantidad de lluvia que puede fluir por cada celda, asumiendo que toda la lluvia se convirtió en escorrentía y que no hubo intercepción, evapotranspiración o pérdida al agua subterránea. También se puede visualizar como la cantidad de lluvia que cayó en la superficie, a una pendiente ascendente desde cada celda.

Los resultados de Acumulación de flujo se pueden utilizar para crear una red de arroyos al aplicar un valor de umbral para seleccionar celdas con un flujo acumulado alto. El procedimiento para crear un ráster en el que el valor 1 represente una red de arroyos en un fondo de NoData, puede utilizar la siguiente manera:

- Realizar una operación condicional con la herra[mienta Evaluación](http://resources.arcgis.com/es/help/main/10.1/009z/009z00000005000000.htm) condicional con la siguiente configuración:
	- Ráster condicional de entrada: Flowacc
	- Expresión: Valor > 100
	- Ráster verdadero o constante de entrada: 1
- Alternativamente, ejecute la herramienta [Establecer](http://resources.arcgis.com/es/help/main/10.1/009z/009z00000007000000.htm) nulos con las siguientes configuraciones: Ráster condicional de entrada: Flowacc
	- Expresión: Valor <= 100
	- Ráster falso o constante de entrada: 1

En los dos ejemplos, a todas las celdas que tienen más de 100 celdas que fluyen hacia ellas se les asignan el valor 1 y a todas las otras celdas se les asigna NoData (es importante que la red de arroyos, un conjunto de entidades lineales de ráster, se represente como valores en un fondo de NoData.

El resultado de esta herramienta es un ráster de flujo acumulado para cada celda, determinado por la acumulación del peso de todas las celdas que fluyen hacia cada celda de pendiente descendente. Las celdas con dirección de flujo indefinida sólo recibirán un flujo y no contribuirán a ningún flujo aguas abajo (se considera una celda con dirección de flujo indefinida si su valor en el ráster de dirección de flujo es diferente que 1, 2, 4, 8, 16, 32, 64 o 128).

El flujo acumulado está basado en la cantidad de celdas que fluyen hacia cada celda en el ráster de salida, en esta acumulación no se considera la celda de procesamiento actual. Las celdas de salida con una acumulación de flujo alta son áreas de flujo concentrado y se pueden utilizar para identificar canales de arroyo, las celdas de salida con una acumulación de flujo de cero son alturas topográficas locales y se pueden utilizar para identificar crestas.

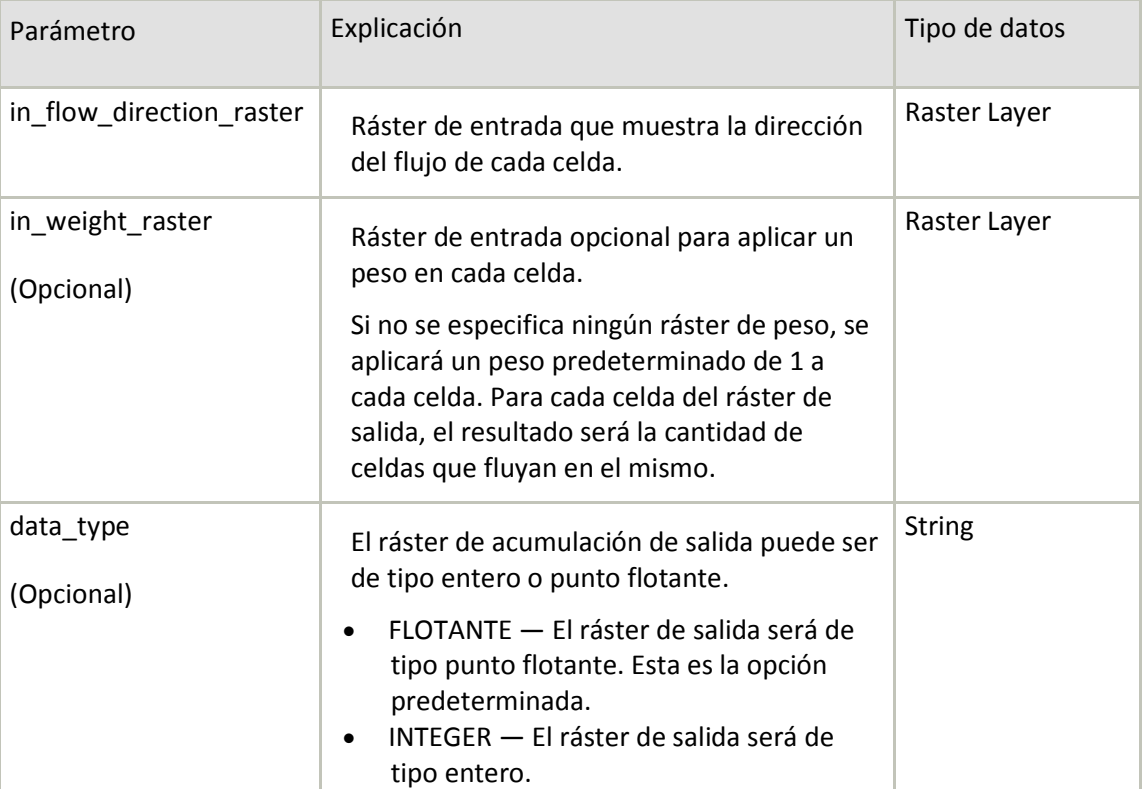

#### **Sintaxis**

**Tabla 7:** Sintaxis herramienta Acumulación de Flujo

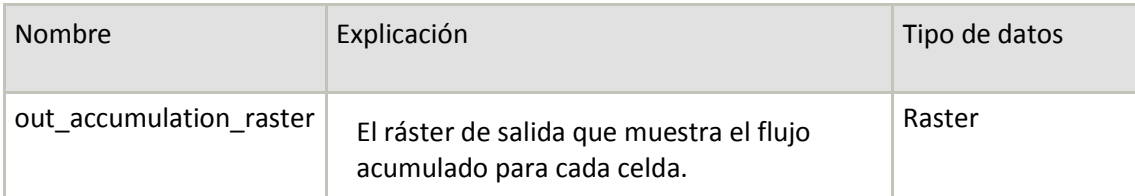

**Tabla 8:** Valor de retorno herramienta Acumulación de Flujo

# **4. PROCEDIMIENTO**

A continuación se describe el procedimiento realizado empleando para la metodología propuesta (*Análisis Espacial – Herramientas de Hidrología)*

Se emplearon las herramientas descritas en el capítulo anterior de la siguiente manera:

1. Llenado: Se corre la siguiente sentencia en la ventana de Python, teniendo en cuenta que, para nuestro caso de estudio, no tenemos en cuenta el límite Z. Tras ejecutar esta sentencia se genera un ráster libre de imperfecciones (asumidos como posibles sumideros)

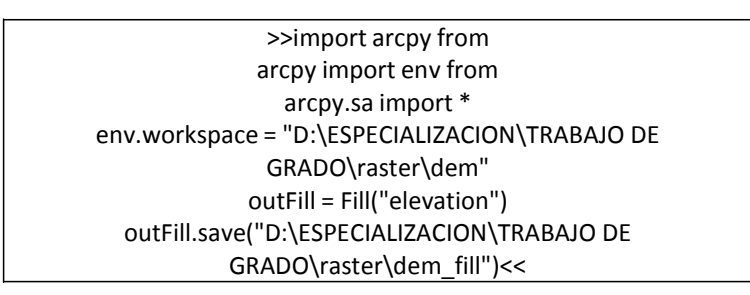

2. Dirección de flujo: Se corre la siguiente sentencia en la ventana de Python, donde se crea un ráster de dirección de flujo a partir de un ráster de superficie de elevación de una cuadrícula de entrada.

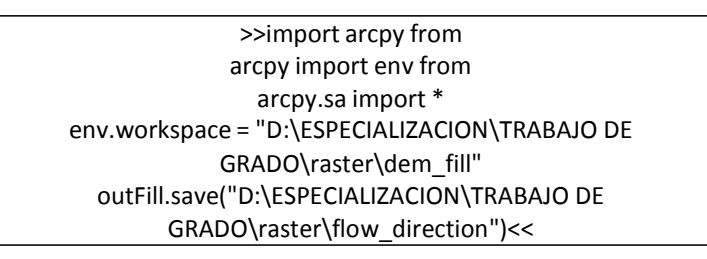

3. Acumulación de flujo: Se corre la siguiente sentencia en la ventana de Python; se crea un ráster de flujo acumulado en cada celda de un ráster GRID de dirección de flujo de entrada.

> >>import arcpy from arcpy import env from arcpy.sa import \* env.workspace = "D:\ESPECIALIZACION\TRABAJO DE GRADO\raster\flow\_direction" outFill.save("D:\ESPECIALIZACION\TRABAJO DE GRADO\raster\flow\_acc")<<

4. Raster Calculator: Este procedimiento es complementario al paso anterior, pues se emplea para determinar drenajes de menor caudal, lo cual puede corresponder (en teoría) a drenajes sencillos tipo intermitente.

Paso 1. Abrir la herramienta Calculadora de Raster, de la extensión de Análisis Espacial.

Paso 2. En el campo en blanco, escribir la siguiente expresión: flow\_acc >200. Se genera un nuevo ráster con la expresión indicada.

Paso 3: Abrir nuevamente la calculadora de Raster, y escribir la siguiente expresión: Con (100>flow\_acc <2000,1). Se genera un nuevo ráster con la expresión indicada.

Nota: El empleo de estas expresiones algebraicas nos permite definir si los drenajes identificados en los procesos anteriores corresponden a drenajes permanentes o intermitentes; sin embargo, esto corresponde a una aproximación, que con estudios hidrológicos complementarios, mediante el uso de otras variables climatológicas cuantificables, se pueden afirmar o rechazar tales aproximaciones.

Para el caso de estudio, los ráster de salida empleando las anteriores expresiones algebraicas permitieron caracterizar los drenajes presentes en la zona de estudio carentes de información histórica de caudales u otra variable, la cual permite definir si son intermitentes o permanentes.

#### **5. RESULTADOS Y DISCUSION**

En este apartado se muestra el ráster generado tras aplicar cada una de las herramientas de hidrología de la extensión Análisis Espacial del software ArcGis 10.2

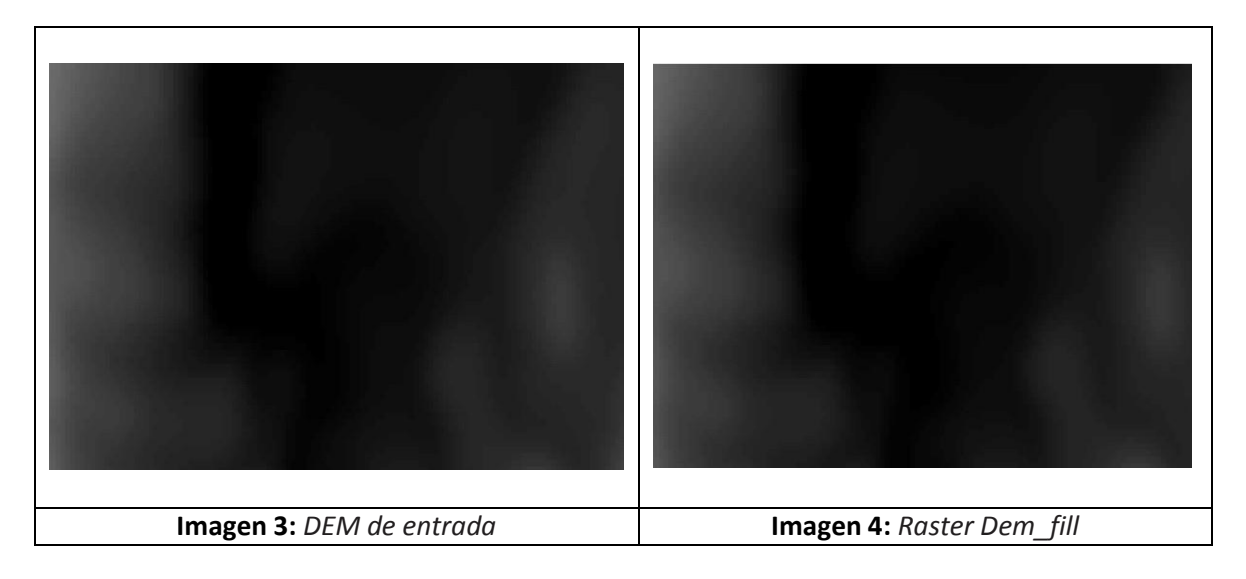

Al generar el nuevo ráster de llenado, se observa como las partes donde se presenta menor elevación con respecto al nivel medio del mar son llevadas a una cota más elevada (asumiendo que estos son sumideros). El DEM de entrada tiene como límite inferior la cota 1197,34 m, y el ráster de salida muestra como cota mínima 1200,91 m. En las figuras 3 y 4 se ve una muestra de las diferencias, en área, de un conjunto de píxeles con valor de elevación más bajo, que para este caso de estudio son los drenajes y lagunas principales presentes en la zona.

En general, a los píxeles que se detectaron como posibles sumideros se les asignó un valor de elevación más alto, para poder agruparlos con píxeles con valores de alturas aproximados a estos, unificando los de menor valor a sus vecinos para generar áreas más uniformes (con igual valor de elevación).

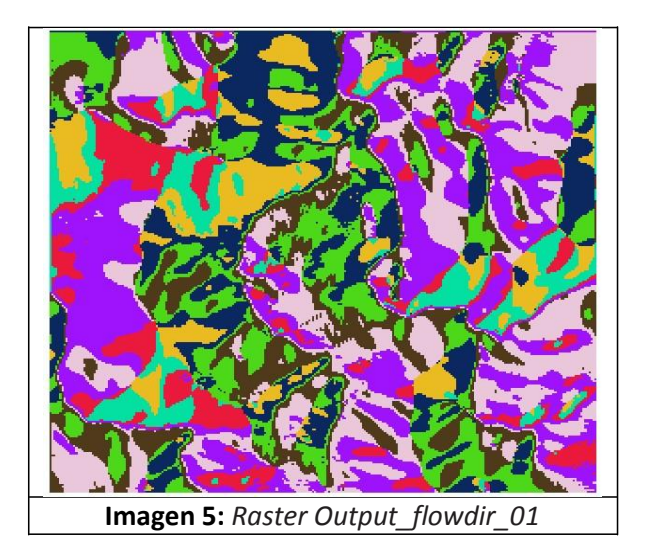

Las convenciones de los colores con respecto a la teoría mostrada sobre la dirección de flujo se presentan a continuación:

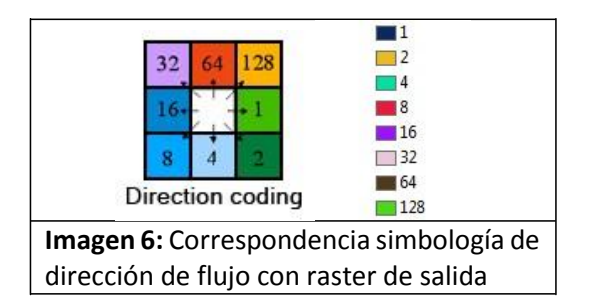

El ráster de salida generado como producto de este proceso analítico muestra un patrón muy variante. Para entender un poco la tendencia de la dirección de flujo, se cruza esta información tipo ráster con los contornos generados a partir del DEM de entrada (curvas de nivel cada 25 m); el resultado se muestra a continuación:

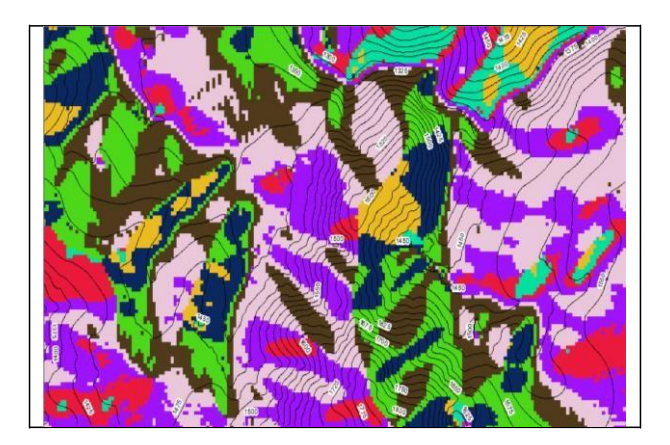

**Imagen 7:** Cruce del área inferior derecha del raster de salida de dirección de flujo con las curvas de nivel

Con el cruce entre estos dos tipos de información geográfica (ráster y vector) es más fácil la comprensión del patrón del ráster. En la figura xxx se observa la agrupación de píxeles que tienen la misma dirección de descenso más empinado, de acuerdo a la fórmula, aunque por la topografía del área de estudio no es posible determinar una tendencia única del comportamiento de la dirección de caída. Con el DEM de entrada se identificaron los puntos con menor altura, que se pueden asociar con drenajes principales y cuerpos de agua con área significativa, lo cual hace más fácil la interpretación del ráster de dirección de flujo.

Por las convenciones manejadas para este raster, para el área de estudio resaltado en la figura 7 se ve que en la parte oriental y central (predominan los píxeles de valor 16 y 32) las aguas drenan en sentido este y noroeste; en la parte sur y occidental (predominan los píxeles con valores de 64 y 128) la dirección del flujo es hacia el norte y noreste. Analizando el ráster en su totalidad, se comporta de acuerdo con el análisis parcial, exceptuando el área cercana al margen izquierdo, el cual indica que las aguas se direccionan hacia la izquierda, lo cual no podemos relacionar con un posible drenaje al costado izquierdo por falta de la información de las elevaciones que se encuentran inmediatamente contiguas a esta subzona del área de estudio.

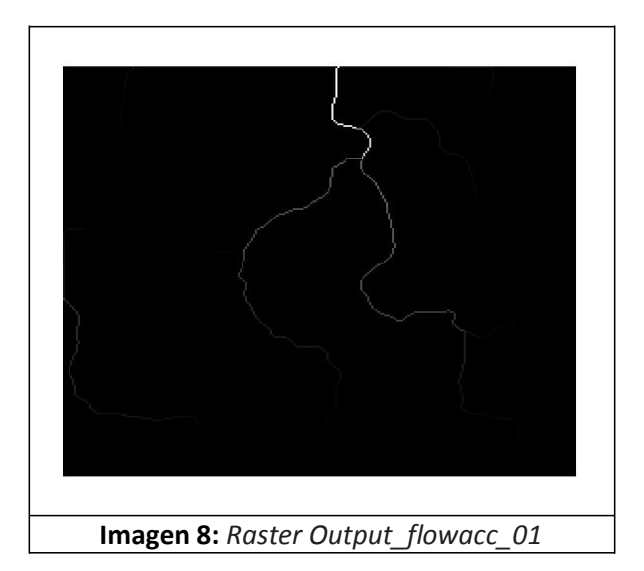

En el ráster de salida producto de la acumulación del flujo, muestra el resultado de la división de los píxeles que integran el ráster de acumulación de flujo en diferentes valores (de 0 hasta 44651), como resultado de la acumulación del peso de todas las celdas que fluyen hacia cada celda de pendiente descendente.

Como se aprecia en la imagen 8, los pixeles con valores mayores se muestran más claros y brillantes, pues es hacia donde fluyen las aguas superficiales dentro del área de estudio; este comportamiento es el complementario al análisis de dirección de flujo, al ser la la suma de estas direcciones de flujo que dibuja de tonalidades más oscuras las celdas que no reciben un flujo superficial significativo, lo cual corresponde a las zonas con mayor elevación.

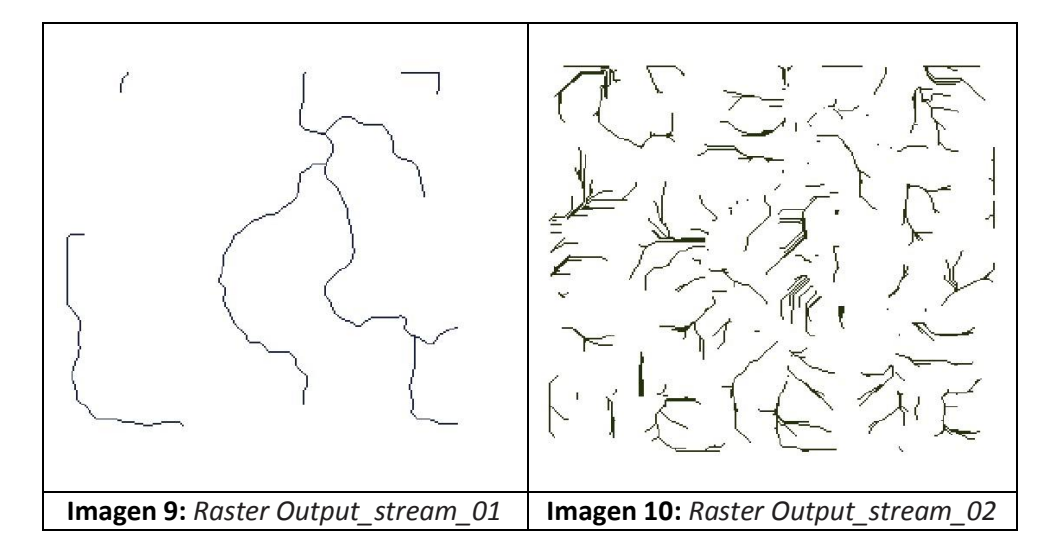

Las imágenes 9 y 10 muestran los resultados de emplear la herramienta ráster calculator, de álgebra de mapas. La primera condición (imagen 9) era asignar con valor igual a 1 los pixeles con valor de acumulación de flujo mayor a 2000; este valor se escogió de manera arbitraria del resultado del ráster anterior, esperando que se resaltaran los drenajes definidos en el ráster que muestra la imagen 8.

La segunda condición (imagen 10) corresponde a asignar un valor igual a 1 a los pixeles con un valor de acumulación de flujo entre 100 y 1999. Este ráster de salida es complementario al ráster de la imagen 9, y muestra una aproximación a los drenajes sencillos tipo intermitentes presentes en el área de estudio, contrario al ráster anterior, el cual muestra la presencia de drenajes (sencillos o dobles) tipo permanente localizados dentro del área de estudio.

Es importante aclarar que el rango seleccionado para el cálculo del álgebra de mapas puede variar (tanto para delimitar drenajes tipo permanentes como intermitentes), pues corresponde a un proceso iterativo, donde es considerable evaluar otro tipo de análisis para complementar las conclusiones obtenidas con el uso de este tipo de herramientas (análisis geoespacial).

#### **6. CONCLUSIONES Y RECOMENDACIONES**

Con el empleo de estas herramientas de análisis espacial es posible realizar algunas caracterizaciones de tipo hidrológico de la superficie terrestre, pues la delimitación de los drenajes y otros cuerpos de agua está directamente relacionada con la topografía del terreno, el cual se puede capturar (con gran precisión) a través de un Modelo Digital de Elevación. El ejercicio realizado en este artículo corresponde a ese tipo de análisis hidrológico, realizado en el contexto de un estudio de impacto ambiental para la construcción de una obra de infraestructura, donde es importante la caracterización precisa de los cuerpos de agua presentes en el área de influencia del proyecto vial.

El uso de este tipo de herramientas informáticas es útil para realizar una proximidad a los drenajes presentes de determinada zona, en especial cuando es difícil acceder a ella por problemas de orden público, o falta de información preliminar, o problemas de acceso por la topografía de la zona.

Para obtener unos resultados más confiables (con un error mínimo de proximidad con la realidad) es importante complementar los análisis geoespaciales expuestos en este artículo con otro tipo de análisis, empleando software que evalúen otro tipo de parámetros diferentes a los valores de elevación del terreno (como caudales, escorrentía, evapotranspiración, etc).

También es importante contar con unos datos de entrada de muy buena calidad por varias razones: disminuir la presencia de sumideros que realmente no correspondan a la realidad, evitar píxeles con valor NoData que dificulten el proceso de análisis que se realiza en cada una de las herramientas empleadas, optimizar el resultado de las condiciones calculadas en el álgebra de mapas haciendo que se defina un rango óptimo, entre otros.

A pesar que el objetivo general de este artículo es de determinar la red de drenaje de la zona cubierta por el DEM, otras herramientas disponibles en la extensión Análisis Espacial en su apartado Hidrología permiten realizar análisis más detallados, como delimitar la cuenca hidrográfica; así mismo, el uso de datos adicionales al DEM permite complementar el análisis realizado en este artículo, como la cantidad de lluvia recibida por los drenajes, o el aporte (cantidad de agua) de cada subzona de estudio a un determinado cuerpo de agua, lo anterior se lograría uniendo al análisis un ráster sobre la distribución de precipitaciones en el área de estudio.

## **7. BIBLIOGRAFIA**

CASANOVA M. Leonardo. Capitulo 9: Aplicaciones de las curvas de Nivel.

RAMIREZ OSORIO, Jorge M. Extracción Automática de Redes de Drenaje a Partir de Modelos Digitales de Terreno. Septiembre de 2002.

Saura,S: Gomez Plaza, A, y Castillo (2000). Extracción automatizada de la red de drenaje a partir de Modelos Digitales de Elevaciones. Rev. C & C.

Disponible en internet en: [http://resources.arcgis.com/es/help/main/10.1/in](http://resources.arcgis.com/es/help/main/10.1/)dex.html#/na/009z0000004w000000/

Maestro Cano, I. C.; Pardo Pascual, J. E. Mejoras en la extracción automática de redes de drenaje aplicando el modelo Área-Pendiente